# BAB III

# METODOLOGI PENELITIAN

# 3.1. Subjek dan Objek Penelitian

Pada penelitian ini subjek yang akan diteliti adalah citra gigi yang terdampak karies gigi yang didapatkan dari scraping di google image dengan kata kunci "Dental Caries". Objek penelitian yang diambil ialah hasil deteksi citra yang terdampak karies gigi.

# 3.2. Alat dan Bahan Penelitian

Dalam penelitian pengembangan object detector untuk mendeteksi karies gigi dibutuhkan alat dan bahan. Di antaranya adalah perangkat lunak (software), perangkat keras (hardware), dan dataset.

# 3.2.1.Perangkat Lunak

Perangkat lunak (software) yang akan digunakan selama proses penelitian ini sebagai berikut:

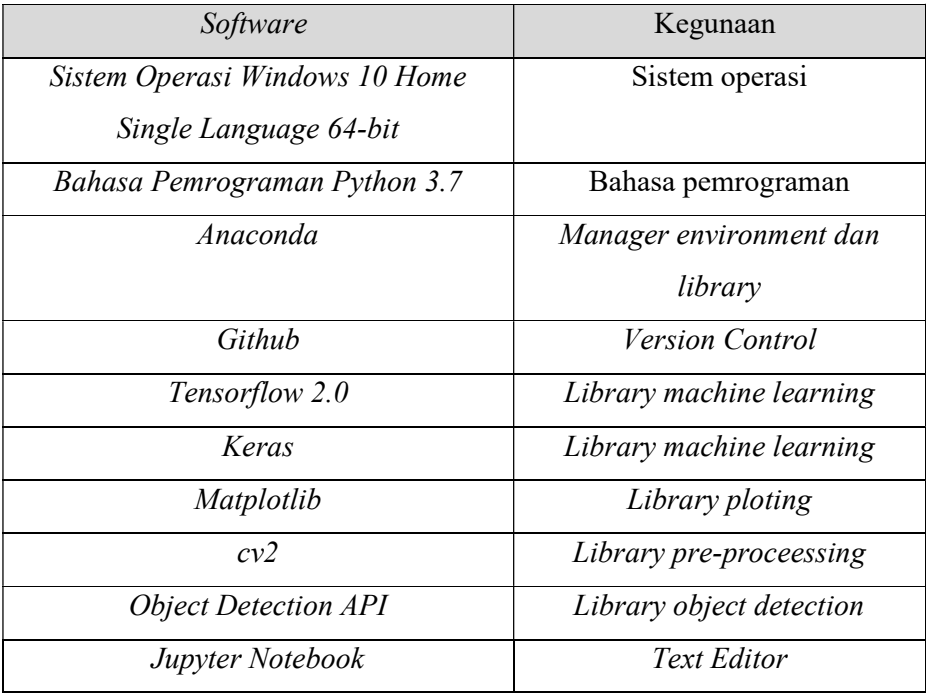

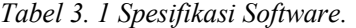

# 3.2.2.Perangkat Keras

Perangkat keras (hardware) yang digunakan untuk menyelesaikan penelitian ini sebagai berikut:

| Hardware     | Spesifikasi                                        |
|--------------|----------------------------------------------------|
| Laptop       | Legion 5 Pro 16ACH6H                               |
| <b>RAM</b>   | 16 GB                                              |
| Memori       | SSD 1 TB                                           |
| Kartu Grafik | NVIDIA GeForce RTX 3060 Leptop<br><b>GPU</b>       |
| Processor    | AMD Ryzen 7 5800H with Radeon<br>Graphics 3.20 GHz |

Tabel 3. 2 Spesifikasi Hardware.

#### 3.2.3.Bahan

Bahan pada penelitian ini adalah data berupa citra mulut yang terdapat gigi yang terdampak karies gigi. Di mana setiap citra akan dianotasi/labeli lokasi kariesnya dan kemudian akan digunakan untuk melatih model pre-trained.

#### 3.3. Diagram Alir Penelitian

Alir pada penelitian ini di gambarkan pada Gambar 3.1. Tahapan penelitian yang dilakukan pada penelitian ini dimulai dengan identifikasi masalah yang di ikuti oleh perumusan masalah. Kemudian data-data yang diperlukan di kumpulkan berupa citra gigi yang terdampak karies gigi. Citra-citra tersebut kemudian di anotasikan/labeli agar dapat di gunakan untuk melatih model agar dapat melakukan deteksi karies gigi. Objek detektor dirancang setelah dataset siap. Model objek deteksi dibuat menggunakan object detection API dengan menggunakan model pretrained Faster R-CNN ResNet50 dan ResNet101. Setelah model deteksi dibuat, akan dilakukan pengujian terhadap model untuk melihat apakah model mempunyai performa yang baik. Atas dasar temuan penelitian, rekomendasi kemudian dibuat.

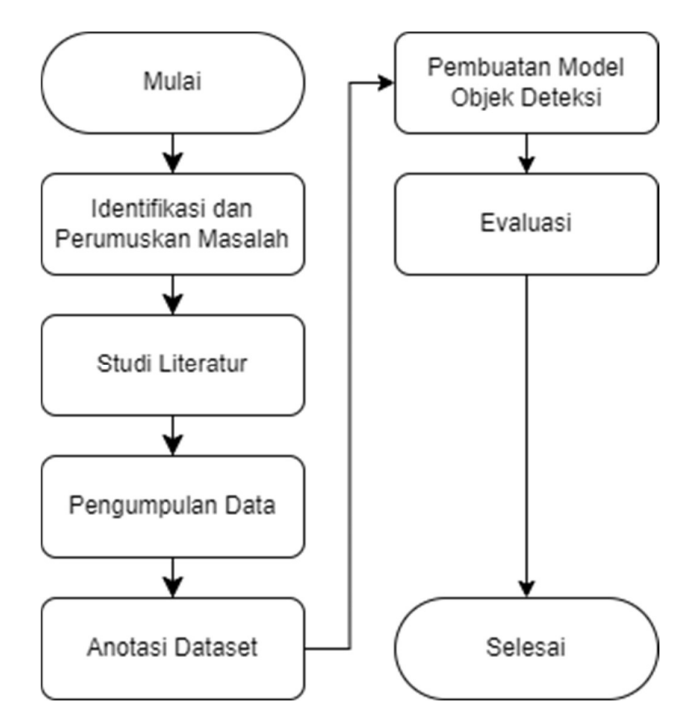

Gambar 3. 1 Diagram Alir Penelitian

# 3.3.1.Identifikasi dan Perumusan Masalah

Langkah pertama dalam melakukan suatu penelitian adalah mengidentifikasi suatu masalah yang akan dijadikan topik penelitian. Dalam penelitian ini, peneliti membahas tingginya prevalensi penyakit gigi di Indonesia terutama untuk penyakit karies gigi. Kedua, masalah dirumuskan dalam bentuk masalah utama yang dapat dipecahkan dan alasan yang mendasari penelitian ini perlu dilakukan. Di mana masalah yang ditemukan ialah butuhnya sistem deteksi yang dapat digunakan untuk membantu praktisi gigi dalam mendiagnosis karies gigi. Hal ini dilakukan dengan melakukan pembuatan model objek deteksi yang dapat mendeteksi karies gigi menggunakan transfer learning model pre-trained ResNet50 dan ResNet101.

# 3.3.2.Studi Literatur

Proses studi literatur merupakan salah satu tahapan yang perlu dilakukan oleh peneliti pada penelitian. Di mana studi literatur dilakukan dengan tujuan mencari referensi dari penelitian terdahulu guna dijadikan acuan penelitian, agar solusi yang dibuat nanti tidak sama tetapi dapat menjadi pengembangan dari penelitian sebelumnya. Pada studi literatur penelitian ini beberapa bidang ilmu yang berhubungan dengan penelitian akan di pelajari. Referensi literatur dapat berasal dari skripsi, buku, jurnal, dan internet, dengan teori yang digunakan berhubungan dengan:

- 1. Penyakit gigi dan mulut
- 2. Machine Learning
- 3. Deep Learning
- 4. Object Detection
- 5. CNN
- 6. Faster R-CNN
- 7. ResNet
- 8. Bounding Box Regression

### 3.3.3.Pengumpulan Data

Data yang digunakan selama penelitian adalah citra gigi yang terdampak karies gigi. Karies gigi dipilih karena merupakan penyakit gigi dengan prevalensi tertinggi di Indonesia[35]. Data tersebut dikumpulkan dari bulan Oktober 2022 hingga saat ini. Sejauh ini dataset yang dikumpulkan melalui scraping di google image dengan kata kunci "Dental Caries" dan dari situs klinik-klinik gigi.

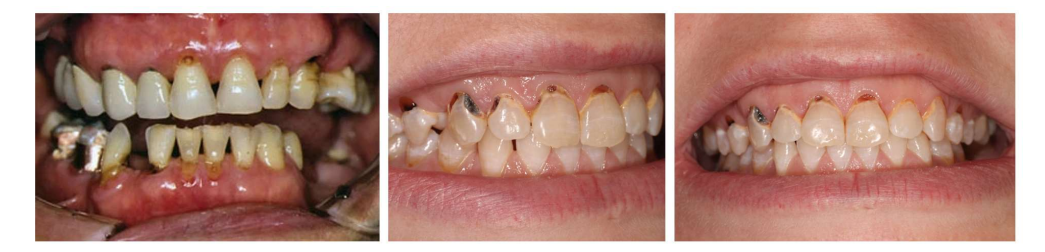

Gambar 3. 2 Sample dari dataset.

# 3.3.4.Anotasi Data

Data yang sudah dikumpulkan kemudian dianotasi di mana tiap citra di dataset diberikan label. Dalam tugas pendeteksian objek, pemberian anotasi pada dataset melibatkan penandaan kotak pembatas di sekitar objek yang diminati di dalam citra dan memberikan label untuk setiap objek. Proses ini membantu melatih model untuk mengidentifikasi dan melokalisasi objek tertentu. Tiap citra dapat memiliki lebih dari satu objek di dalamnya. Proses anotasi pada dataset dilakukan dengan bantuan tenaga ahli kesehatan gigi dengan pengalaman praktik dua tahun yang merupakan lulusan dari Universitas Jenderal Soedirman, dokumentasi proses labeling dapat dilihat pada Lampiran 17 dan Lampiran 18. Tenaga ahli membantu dengan menandai lokasi karies pada citra mulut. Kemudian peneliti akan memberikan bounding box pada citra tersebut. Pada proses anotasi peneliti menggunakan aplikasi pihak ketiga bernama labelimg untuk mempercepat proses anotasi. Keluaran dari labelimg adalah file xml yang berisi informasi seperti titik x dan y dari karies, tinggi citra, lebar citra, kategori, dan lokasi filenya. Anotasi dalam labelimg dapat dilihat pada Gambar 3.3.

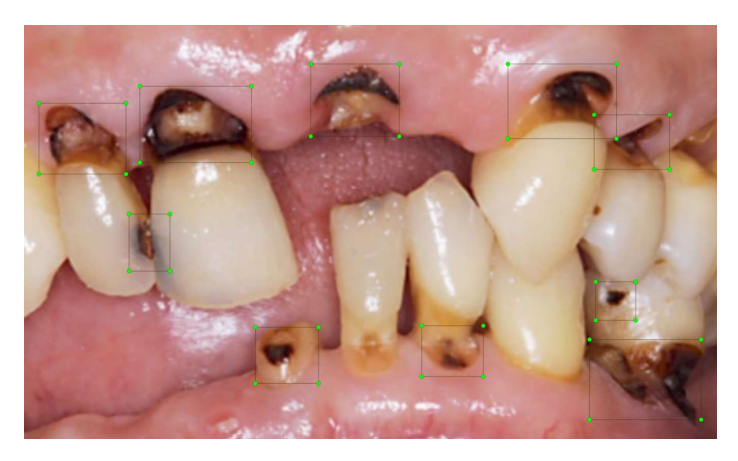

Gambar 3. 3 Gambar Karies gigi yang sudah di anotasi.

3.4. Pembuatan Model Objek Deteksi

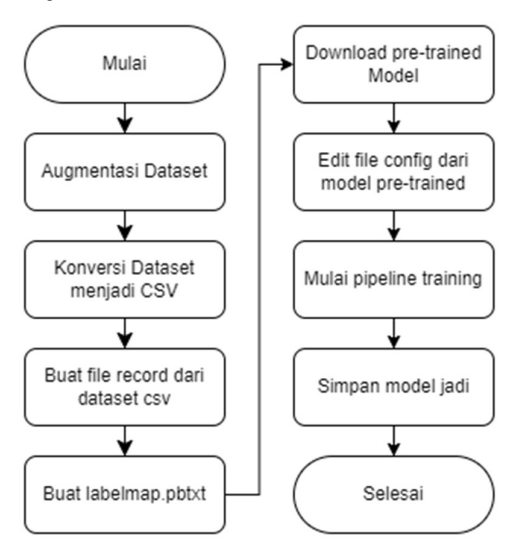

Gambar 3. 4 Alir pembuatan model objek deteksi.

#### 3.4.1 Augmentasi Dataset

Dataset yang di gunakan memiliki beberapa kekurangan di antaranya ialah kurangnya variasi dan jumlah citra. Untuk menangani kekurangan tersebut akan di lakukan augmentasi degan tujuan menambah jumlah citra dan variasi citra. Augmentasi yang di lakukan ialah menerapkan filter-filter pada citra. Filter-filter tersebut ialah: gaussian-blur, noise, sharpen, BGR, dan grayscale. Skrip augmentasi dapat dilihat pada Lampiran 10. Hasil augmentasi dataset dapat dilihat pada Gambar 3.5.

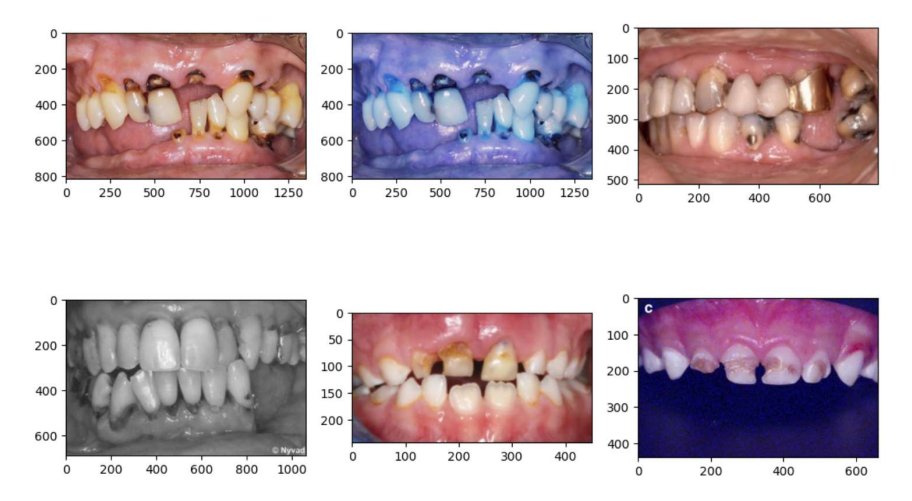

Gambar 3. 5 Sample dataset sesudah augmentasi.

### 3.4.2 Konversi Dataset menjadi CSV

Dataset yang sudah di augmentasi kemudian akan di konversi menjadi file CSV. File anotasi berformat .xml ini akan di parsing dengan tujuan mengekstrak informasi-informasi penting dari dalamnya. Informasi penting tersebut ialah filename, width, height, class, xmin, ymin, xmax, dan ymax. Proses konversi ini dilakukan dengan memanggil skrip "xml\_to\_csv.py", dapat dilihat pada Lampiran 11. Skrip ini melakukan *parsing* pada file *xml* dan menyimpan informasi-informasi relevan kedalam list kemudian list tersebut akan di simpan kedalam format CSV.

# 3.4.3 Buat File Record dari Dataset CSV

Untuk memulai pipeline pelatihan object detection API harus ada file record. File record adalah dataset yang akan dibaca oleh model selama proses pelatihan. File record memiliki format file biner yang berisi data pelatihan terserialisasi atau dapat dibilang berisikan informasi-informasi penting atau fitur yang akan di pelajari oleh model yang akan dilatih. File record menyimpan metadata seperti bounding box berlabel atau anotasi bersama dengan data citra nya. Beberapa dari metadata bounding box di antaranya ialah width, height, class, xmin, ymin, xmax, dan ymax.

File record didapatkan dari menkonversi file CSV menjadi file record. Pada tahap ini juga xmin, serta xmax akan di bagikan dengan width, dan ymin, serta ymax akan dibagikan dengan *height* agar mendapatkan nilai yang mewakili posisi relatif dari lebar dan tinggi objek atau bounding box. Konversi dari CSV ke file record dilakukan dengan memanggil skrip "dataset\_to\_tfrecord.py", skrip dapat dilihat pada Lampiran 12. Skrip ini melakukan pengelompokan berdasarkan citra, kemudian akan membuat pemetaan fitur untuk tiap citra di dataset. Selain itu pada tahap ini dataset akan dibagi menjadi dataset untuk training dan testing dengan rasion 9:1.

#### 3.4.4 Membuat Labelmap

Label map adalah sebuah file yang berguna untuk mendefinisikan pemetaan antara kelas id dan nama kelas. Karena pada penelitian ini hanya terdapat satu kelas saja yaitu karies maka hanya ada satu id di dalam *labelmap*. Label map memiliki format pbtxt. Untuk syntax dan konfigurasi pada labelmap dapat dilihat di Lampiran 1.

#### 3.4.5 Unduh pre-trained Model

Dalam penelitian ini model pre-trained Faster R-CNN ResNet50 V1 640x640 dan Faster R-CNN ResNet101 V1 640x640 akan digunakan, model tersebut didapatkan dari kolekesi model pre-trained yang disediakan oleh tensorflow object detection API[81]. Sedangkan model *pre-trained* sendiri adalah model *machine* learning yang telah dilatih pada dataset yang besar untuk tugas tertentu, seperti klasifikasi citra, deteksi objek, pemrosesan bahasa alami, atau pengenalan suara. Dengan tujuan untuk mempelajari pola dan fitur umum dari data pelatihan. Model ResNet50 dan ResNet101 yang disediakan object detection api telah di latih menggunakan dataset COCO. Untuk menggunakan model pre-trained, model terlebih dahulu harus diunduh dari TensorFlow 2 Detection Model Zoo. Arsitektur ResNet50 dan ResNet101 dapat dilihat pada Gambar 3.6 dan Gambar 3.7.

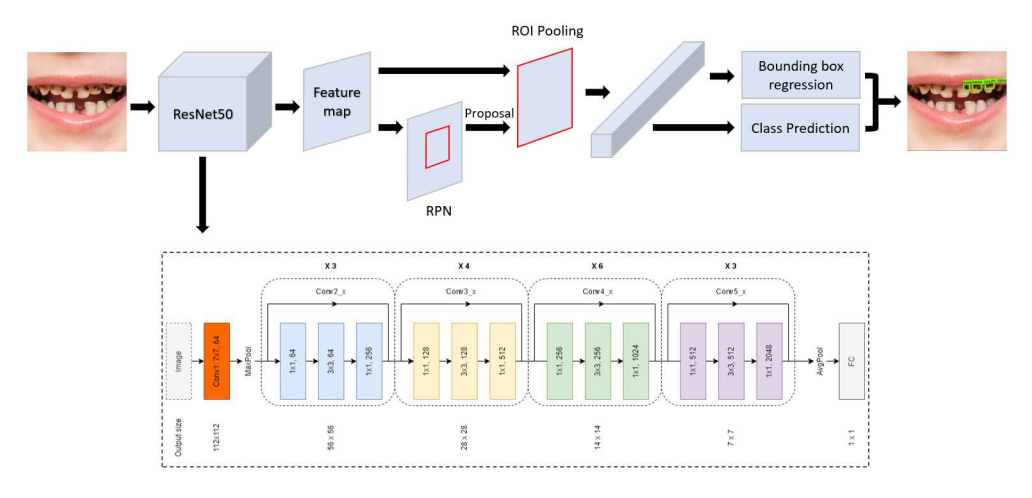

Gambar 3. 6 Arsitektur Faster R-CNN dengan ResNet-50.

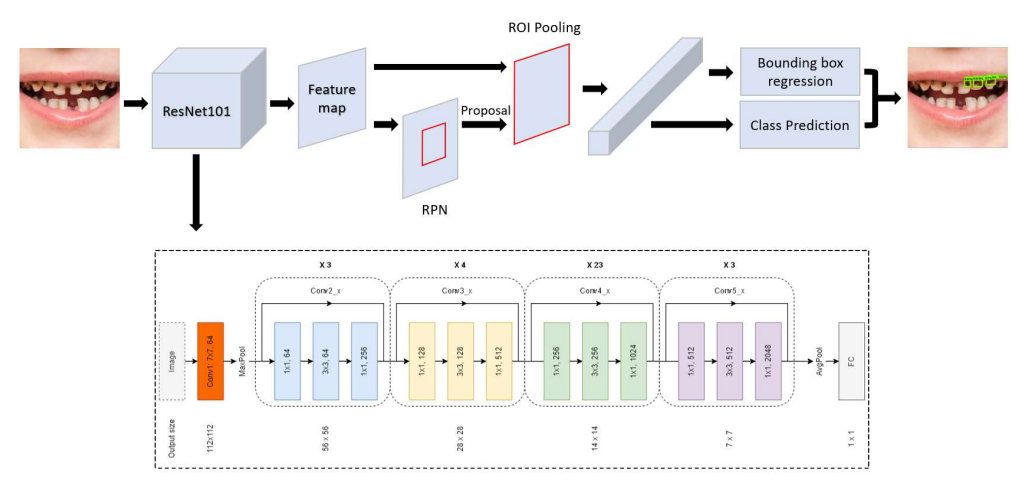

Gambar 3. 7 Arsitektur Faster R-CNN dengan ResNet-101.

# 3.4.6 Edit File Config Model Pre-trained

Sebelum dapat memulai pipeline pelatihan menggunakan object detection API, beberapa hal terlebih dahulu harus di siapkan, di antaranya file record training dan testing, file labelmap, model yang akan di latih, dan file config. File config adalah file yang berisi pengaturan dan parameter yang mendefinisikan perilaku dan karakteristik model objek deteksi, beberapa parameter penting di antaranya model yang digunakan, feature extractor, optimizer, jumlah kelas, dan banyak lainnya.

File config ini berfungsi sebagai cetak biru atau blueprint untuk melatih dan menerapkan model. File config sendiri terdiri dari 5 bagian[82]:

- 1. Model: bagian ini digunakan untuk mendefinisikan jenis model yang nanti akan dilatih (misalnya, meta-arsitektur, ekstraktor fitur).
- 2. train config: bagian ini memutuskan parameter apa saja yang harus digunakan untuk melatih parameter model.
- 3. eval config: bagian ini menentukan rangkaian metrik apa yang akan digunakan dan dilaporkan untuk evaluasi
- 4. train input config: bagian ini mendefinisikan dataset apa yang akan dilatih oleh model
- 5. dan eval input config: bagian ini mendefinisikan dataset apa yang akan dievaluasi oleh model.

Jika semua persyaratan sudah lengkap maka proses edit pada file config atau fine-tuning dapat dimulai. File config dapat dilihat pada Lampiran 2-5. Di dalam file config ada beberapa parameter yang harus diubah sebelum proses pelatihan dapat dimulai, parameter-parameter tersebut di antaranya adalah: fine tune checkpoint, fine tune checkpoint type, batch size, dan num steps pada train config. Label map path dan input path pada train input reader. Label\_map\_path dan input\_path pada eval input reader. Selain parameterparameter tersebut jumlah kelas juga harus diubah sesuai dengan jumlah kelas pada dataset, jumlah kelas dapat diubah pada bagian *model* di dalam bagian faster *rcnn* pada parameter num classes. Proses resize juga di atur pada file config pada bagian model didalam bagian faster rcnn pada parameter image resizer.

Pada penelitian ini model ResNet50 dan ResNet101 akan dilatih menggunakan optimizer momentum dan adam, maka pada file config parameter optimizer di dalam bagian train config juga harus disesuaikan dengan optimizer yang ingin digunakan. Akan ada total empat model yang akan dilatih, keempat model tersebut ialah model ResNet50 dengan optimizer momentum dan adam, dan ResNet101 dengan optimizer momentum dan adam. Empat file config tersebut dapat dilihat pada Tabel 3.3:

Tabel 3. 3 Skema Model.

| Model          | Nama file <i>config</i>                     | Model     | Variasi   |
|----------------|---------------------------------------------|-----------|-----------|
| MI             | faster rcnn resnet50 v1 640x640 coco17 tpu  | ResNet50  | Optimizer |
|                | 8 momentum.config                           |           | momentum  |
| M <sub>2</sub> | faster rcnn_resnet50_v1_640x640_coco17_tpu  | ResNet50  | Optimizer |
|                | 8 adam.config                               |           | adam      |
| M <sup>3</sup> | faster rcnn resnet101 v1_640x640_coco17_tpu | ResNet101 | Optimizer |
|                | 8 momentum.config                           |           | momentum  |
| M <sub>4</sub> | faster rcnn resnet101 v1 640x640 coco17 tpu | ResNet101 | Optimizer |
|                | 8 adam.config                               |           | adam      |

Untuk masing-masing file config pada Tabel 3.3 parameter-parameter penting yang dapat dilihat pada Tabel 3.4 akan digantikan. Pertama untuk parameter num classes value default akan diganti menjadi jumlah kelas model yang akan dilatih (jumlah kelas adalah satu). Kemudian pada parameter *fine tune checkpoint* lokasi dari check point model pre-trained akan dimasukkan. Untuk parameter fine tune checkpoint type value default "classification" akan diganti menjadi "detection" karena tugas yang akan dilakukan oleh model adalah deteksi objek. Selanjutnya untuk parameter batch size dan num steps value diubah sesuai dengan kekuatan sistem tempat melatih.

Parameter *optimizer* disesuaikan dengan file *config*-nya di mana untuk file config yang menggunakan optimizer momentum akan menggunakan parameter "momentum\_optimizer" dengan learning\_rate\_base ".04". Untuk file config yang menggunakan optimizer adam akan menggunakan parameter "adam optimizer" dengan learning rate base "1e-3" atau "0.001". Setelah itu untuk parameter label map path pada bagian train input reader dan eval input reader value default akan dimasukkan lokasi file labelmap. Terakhir untuk parameter input path pada bagian *train input reader* akan dimasukkan lokasi file *record training*, dan untuk *input path* pada bagian eval input reader akan dimasukkan lokasi file record testing.

| Config Part            | Parameter                 | Perubahan                   |
|------------------------|---------------------------|-----------------------------|
| $model$ -> faster rcnn | num classes               | Jumlah kelas                |
| train config           | fine tune checkpoint      | Lokasi dari checkpoint 0    |
|                        | fine_tune_checkpoint_type | Tipe tugas (Detection)      |
|                        | batch size                | Batch size training         |
|                        | num steps                 | Jumlah steps pelatihan      |
|                        | optimizer                 | Momentum / Adam dan base    |
|                        |                           | learning rate               |
| train input reader     | label map path            | Lokasi labelmap             |
|                        | input path                | Lokasi file record training |
| eval input reader      | label_map_path            | Lokasi labelmap             |
|                        | input path                | Lokasi file record testing  |

Tabel 3. 4 Parameter yang dibuah pada config file.

# 3.4.7 Training Pipeline / Pelatihan Model

Setelah file config sudah dikonfigurasi pelatihan dapat dimulai. Proses training mulai dengan memanggil skrip "model main tf2.py", skrip dapat dilihat pada Lampiran 15. Skrip ini merupakan skrip training dari object detection API. Proses training dapat dimulai dengan menjalankan command berikut:

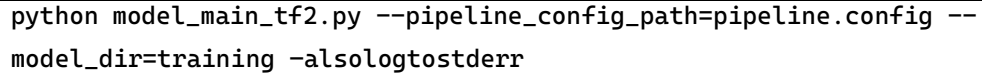

Ada beberapa *flag/parameter* yang di terima oleh skrip "model main tf2.py" yang di mana flag pipeline config path menunjuk ke file config, flag model dir menunjuk ke direktori di mana checkpoint dan event pelatihan akan disimpan.

Selama proses pelatihan ada beberapa jenis loss dari model yang ditampilkan kemajuan pembelajaran dari model. Loss tersebut adalah region proposal network localization loss, region proposal network objectness loss, box classifier classification loss, box classifier localization loss, dan total loss. Region proposal network localization loss menunjukkan seberapa akurat proposal lokalisasi bounding box dari RPN. Region proposal network objectness loss menunjukkan seberapa baik RPN menentukan proposal lokalisasi sebagai memiliki objek atau dengan hanya latar belakang saja(tidak mengandung objek). Box classifier classification loss menunjukkan seberapa baik model dalam melakukan klasifikasi

dari objek dalam region proposal. Box classifier localization loss menunjukkan seberapa akurat prediksi lokasi bounding box dari objek yang dideteksi di dalam proposal region dari RPN[83]. Terakhir total loss adalah hasil jumlah dari seluruh loss.

#### 3.4.8 Simpan Model

Setelah proses pelatihan model selesai, model akan disimpan. Penyimpanan model dilakukan dengan memanggil skrip "exporter main v2.py", skrip dapat dilihat pada Lampiran 16. Skrip ini berguan untuk penyimpanan model dari object detection API. Penyimpanan model dapat dimulai dengan menjalan kan command berikut:

python exporter\_main\_v2.py --trained\_checkpoint\_dir=training pipeline\_config\_path=pipeline.config --output\_directory inference\_graph

Ada beberapa *flag/parameter* yang diterima oleh skrip "exporter main v2.py" yang di mana trained checkpoint dir menunjuk pada file checkpoint yang akan disimpan, *pipeline config path* menunjuk pada lokasi file *config* yang akan disimpan, dan *output directory* menunjuk pada lokasi folder di mana model akan disimpan. Output dari skrip ini adalah folder output yang berisikan folder checkpoint, file config, dan SavedModel dari model yang sudah dilatih.

## 3.5. Evaluasi Model

Sesudah proses pelatihan dan penyimpan, model yang sudah dilatih akan dievaluasi di mana Average Precision dan precision recall curve dari model akan dicari. Untuk melakukan evaluasi pada penelitian ini akan digunakan toolkit yang diciptakan oleh Rafael Padilla et al. [76]. Untuk menggunakan toolkit ini, toolkit terlebih dahulu harus diunduh dari github [84]. Sesudah toolkit diunduh kebutuhan/requirement library untuk menjalankan toolkit tersebut harus ada, untuk menginstall kebutuhan/requirement library menjalankan command "python setup.py install". Jika sudah program dapat dijalankan dengan menggunakan command "python run.py", ketika dijalankan program akan membuka windows baru seperti Gambar 3.8.

Program ini dapat mencari *metric* dari model objek deteksi dengan menyediakan ground truth dari dataset evaluasi dan hasil deteksi dari model. Hasil deteksi harus dalam format .txt dan masing-masing citra memiliki satu file txt. Sehingga total file .txt adalah sama dengan jumlah citra yang dievaluasi. File .txt tersebut berisikan deteksi yang terjadi pada citra tersebut, di mana tiap baris dalam file tersebut melambangkan satu deteksi. Format penulisan per baris dalam file .txt adalah kelas, skor\_keyakinan, xmin, ymin, xmax, dan ymax.

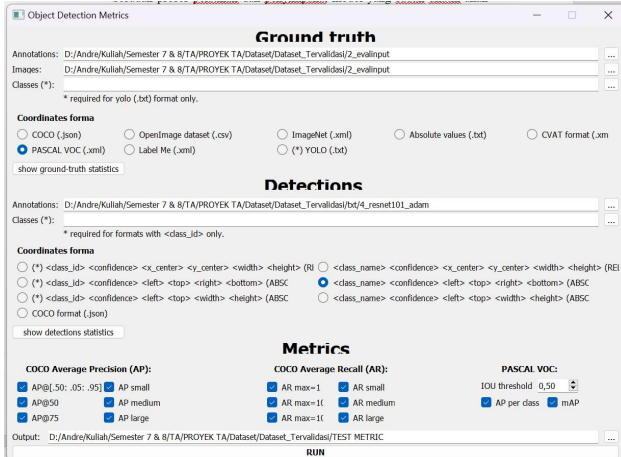

Gambar 3. 8 Program toolkit evaluasi objek deteksi.

Luaran dari program ini adalah metric evaluasi objek deteksi dan precision recall curve. Metric evaluasi tersebut adalah sebagai berikut :

- 1. Average Precision(AP) pada IoU 0.50:0.95,
- 2. Average Precision(AP) pada IoU 0.50,
- 3. Average Precision(AP) pada IoU 0.75,
- 4. AP Across Scale pada objek small,
- 5. AP Across Scale pada objek medium,
- 6. AP Across Scale pada objek large,
- 7. Average Recall(AR) pada 1 deteksi per gambar,
- 8. Average Recall(AR) pada 10 deteksi per gambar,
- 9. Average Recall(AR) pada 100 deteksi per gambar,
- 10. AR Across Scale pada objek small,
- 11. AR Across Scale pada objek medium,
- 12. AR Across Scale pada objek large.

### 3.5.1 Ekstraksi Hasil Deteksi

Untuk mengekstrak hasil deteksi dari model digunakan skrip "detect from image.py", skrip ini dapat dilihat pada Lampiran 13. Skrip ini digunakan untuk menguji model pada dataset evaluasi. Skrip tersebut digunakan dengan Command berikut :

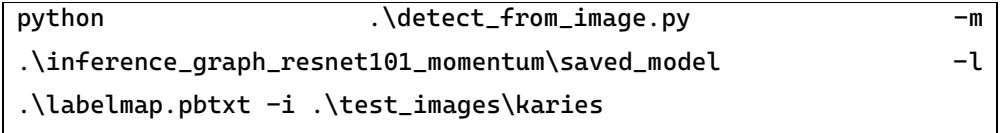

Command diatas menerima beberapa *flag* atau parameter di antaranya "m" menunjuk ke direktori di mana file inference graph dari model yang akan di gunakan untuk evaluasi disimpan, "l" menunjuk ke direktori file labelmap.pbtxt berisi labelmap atau kelas yang ada, dan "i" menunjuk pada direktori berisikan citra yang akan dievaluasi.

 Keluaran dari skrip tersebut adalah file csv berisikan seluruh data/hasil deteksi dari dataset evaluasi dari model yang digunakan. Tiap baris file csv ini terdiri dari nama\_file\_citra (nama file dari citra), kelas (kelas yang terdeteksi), skor\_keyakinan(skor keyakinan dari kelas), xmin, ymin, xmax, dan ymax. Karena ada empat model yang dibuat maka skrip ini dijalankan empat kali untuk masingmasing model.

### 3.5.2 Konversi Hasil Deteksi Menjadi File txt

Untuk dapat menggunakan toolkit data hasil deteksi harus dalam format txt dan masing-masing citra memiliki satu file txt. Untuk mengubah file csv menjadi file txt digunakan skrip "csv to txt.ipynb", skrip ini dapat dilihat pada Lampiran 14. Skrip ini dijalankan menggunakan jupyter notebook. Skrip ini berfungsi untuk mengubah file csv hasil deteksi menjadi file txt untuk masing-masing citra hasil deteksi. Skrip ini menerima file csv kemudian tiap baris dari file csv tersebut akan dikelompokkan berdasarkan nama file menggunakan fungsi "split". Kemudian group ini akan diiterasi untuk mengekstrak hasil deteksi masing-masing citra dan akan menulis hasil tersebut pada file txt. Luaran dari skrip ini adalah file txt sebanyak citra yang dievaluasi/dideteksi yang berisikan data deteksi kelas, skor\_keyakinan, xmin, ymin, xmax, dan ymax.